## **How to increase photo size upload in phpFox?**

In this article, we are going to walk you through changing the photo size upload in phpFox. Let's start!

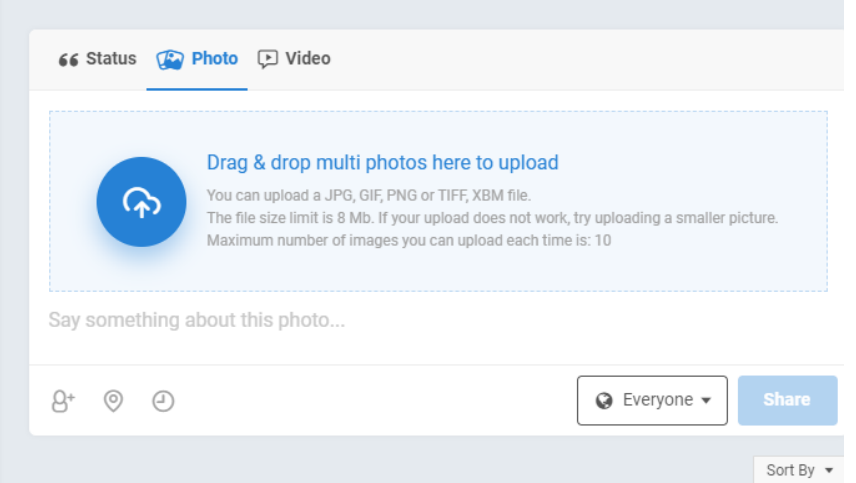

## **Here are all the steps on how to increase the photo size upload in phpFox**

First, you need to login to your site as an **Admin**, then from **Members> User Group Settings>Choose Apps is Photos** and **Groups is a specific user group that you would like to increase the photo size upload**. For example, the selected user group is **Registered User.** 

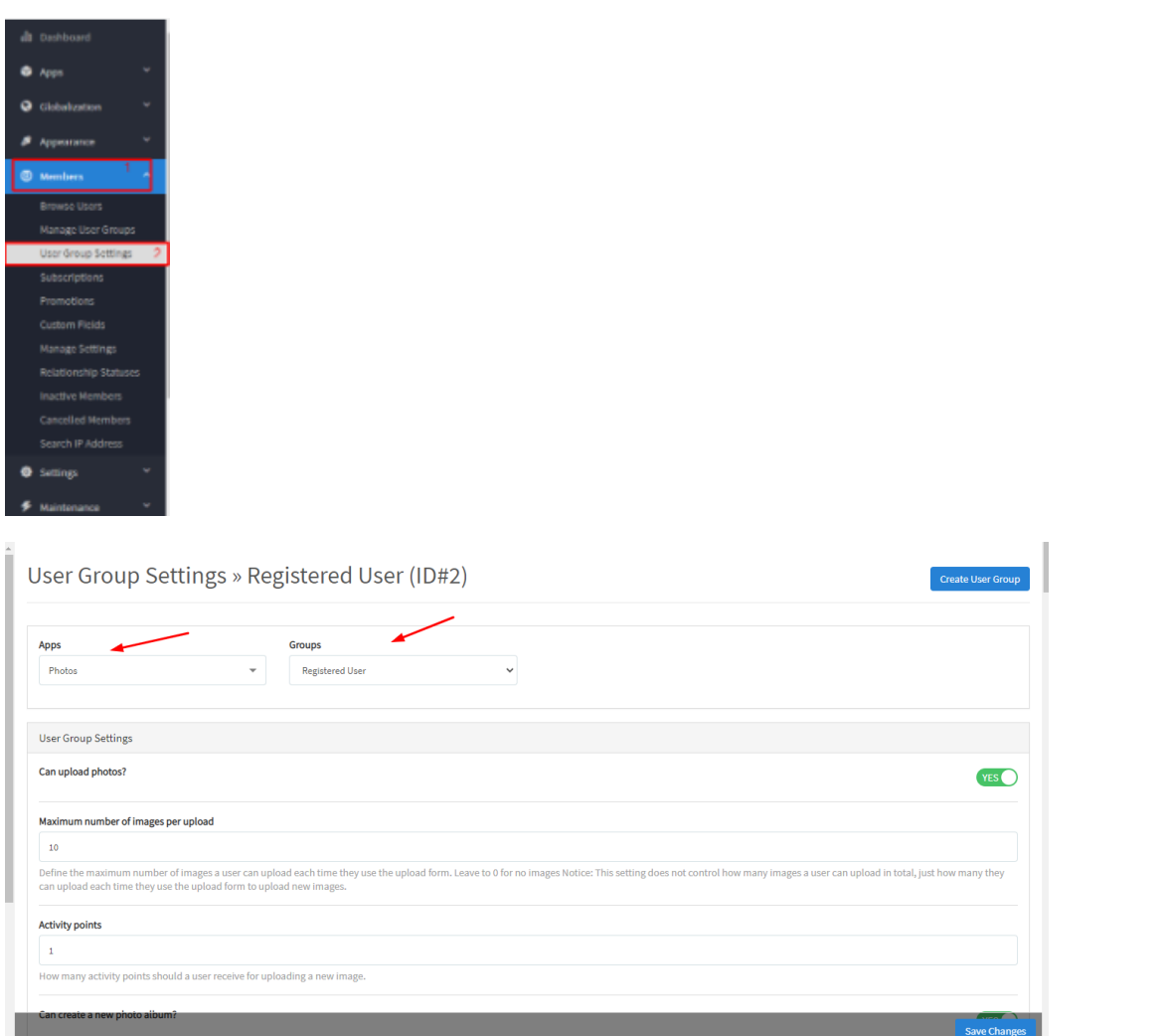

Next, please search for the setting **"Max file size for photos upload"** and change the current value by any value you want>**Save Changes** to apply the new one.

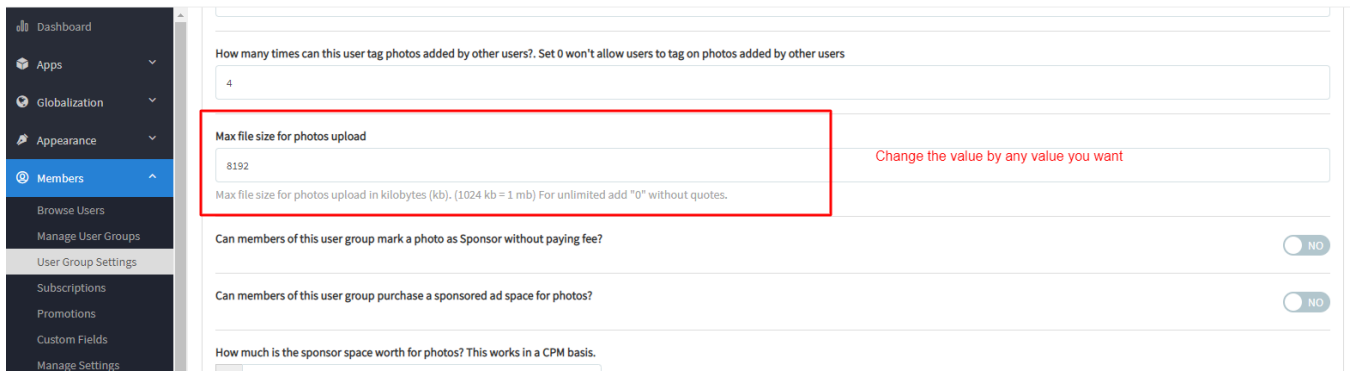

After **Saving the changes**, you will need to **clear the cache** in order for your changes to take effect. Just go to **Maintenance** >> **Cache Manager** > click **C LEAR CACHE** button.

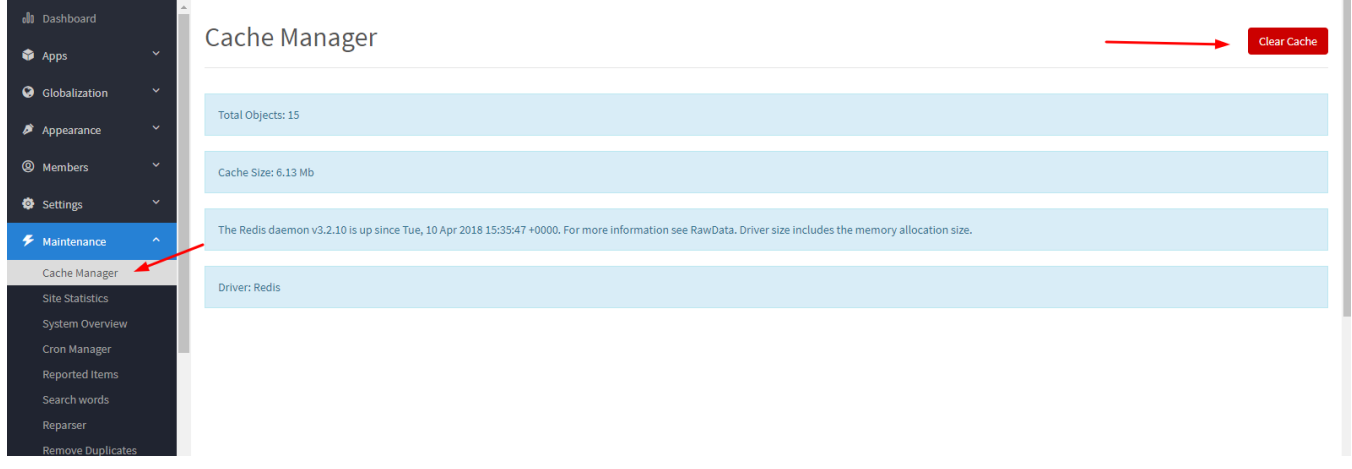

After **clearing the cache**, you can go back to your site's frontend and check if the video upload size setting was changed.